# **DOPINGER WP ROCKET AVARLARI NASIL YAPILIR?**

WP Rocket özellikle WordPress kullanıcıları için önem taşıyan bir önbellek eklentisidir. WordPress uzmanları tarafından ön bellekleme aracı için profesyonel bir eklenti olarak görülmektedir. [WP Rocket](https://blog.dopinger.com/tr/wp-rocket) kullanıcılar için optimizasyon süreçleri sunar ve deneyimli olan ya da yeni başlayanlar için çok kolay bir WordPress eklentisi olarak görülür ve kullanılır.

#### WP Rocket Eklentisi Yükleme

Eklentiyi kullanmak ve yüklemek için önce satın almanız gerekli. Size en uygun paketi seçerek adımları tamamlamalısınız.

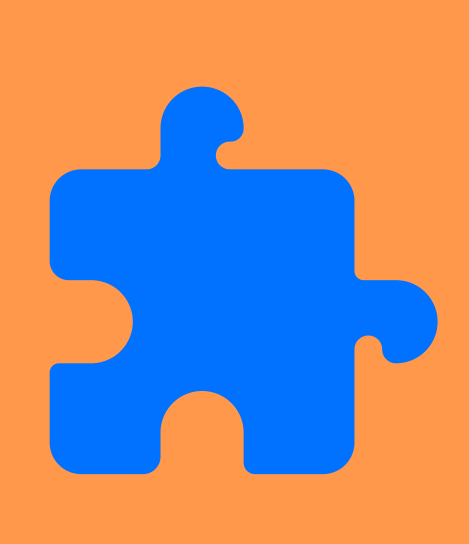

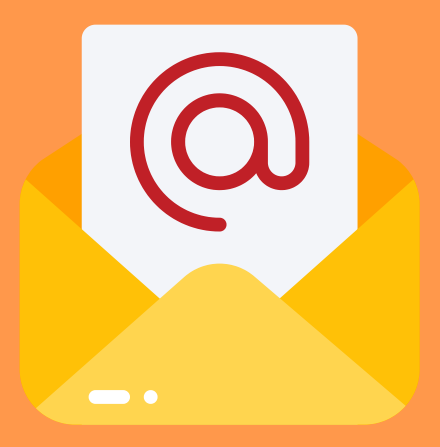

Mail adresinize gelen onay maiilinde aktivasyon için bir giriş butonu göreceksiniz. Bu buton yardımıyla eklentiyi indirebilirsiniz.

Yükleme ve eklentiler tamamlandıktan sonra WP Rocket aktif hale gelip kullanıma hazır olacaktır.

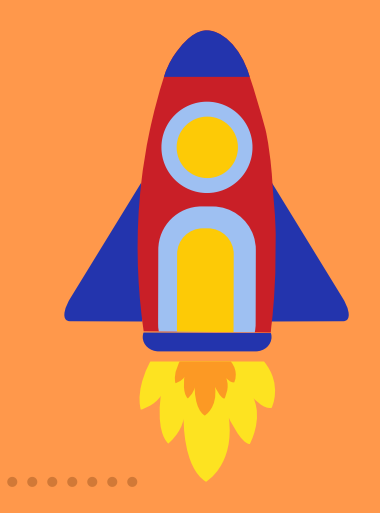

[https://www.dopinger.com/tr](https://www.dopinger.com/tr/)

## **ZOPINGER**

### WP Rocket Ayarlarını Düzenleme

WP Rocket'ı yükledikten sonra ayarları düzenlemelisiniz. İçerisinde bulunan alanların başında ürünün lisansı ile ilgili bilgi veren kontrol paneli gelmektedir. Devamında yapmanız gereken ortam ayarları, ön bellek ayarları gibi birçok farklı alanı tek tek kontrol etmeniz ve aktif hale getirmeniz. Ayarları yapılan uygulamanız sağlıklı çalışmakla birlikte tüm ihtiyacınızı karşılayarak size kolay kullanım sağlayacaktır.

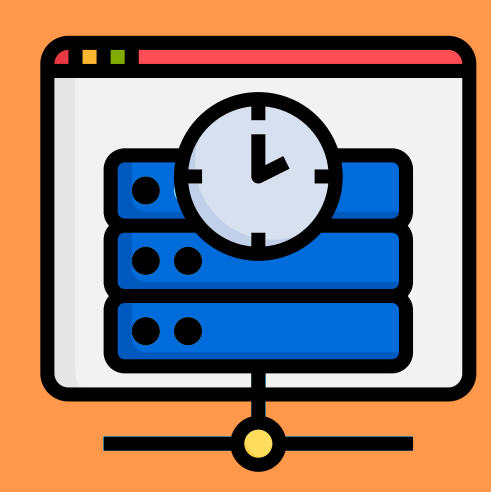

WordPress siteler taban olarak PHP tabanlıdır ve sistemsel olarak server ile çalışır. Site kullanımlarında yavaşlamalar olmaması için WordPress cache eklentileri kullanılmaktadır. Şimdiye kadar denenen eklentiler içerisinde en çok verim alınan ve kullanılan WP Super Cache eklentisi olmuştur.

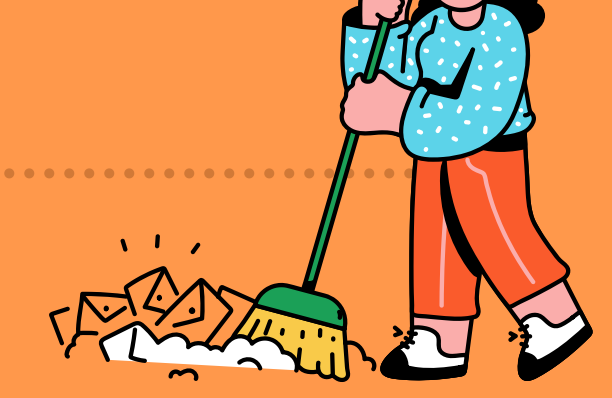

Cache eklentisi kurduktan sonra cache ayarları yapmanız gereklidir. Cache ayarlarında sizlere verilen tüm adımları takip ederek tek tek yükleme ayarlarını ve ön bellek ayarlarını kontrollü bir şekilde oluşturmanız gereklidir. Tüm işlemlerden sonra ayar yükleme işleminiz tamamlanacak ve cache eklentisi kurulmuş olacaktır. Her yapmış olduğunuz işlem sonrası açık ya da kapalı olduğunu kontrol ederek ön belleği temizleme işlemi mutlaka yapmalısınız.

### WordPress Cache Eklentileri

[https://www.dopinger.com/tr](https://www.dopinger.com/tr/)